**EML UTILITY - HELP GUIDE** 

Appcino Technologies Pvt Ltd

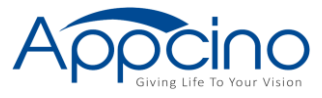

# **Overview**

This plugin allows users to create / read email files which contains all e-mail attributes i.e., to, cc, bcc, from, subject, body, content type, attachments. The generated file can be accessed in any email clients that supports EML such as outlook etc.

This plugin contains following functions and smart services -

## EXPRESSION FUNCTIONS

### 1. CreateEmlFile

Function takes below mentioned input parameters and creates EML document.

#### Inputs -

### *Note* – (\*) marked fields are required parameters.

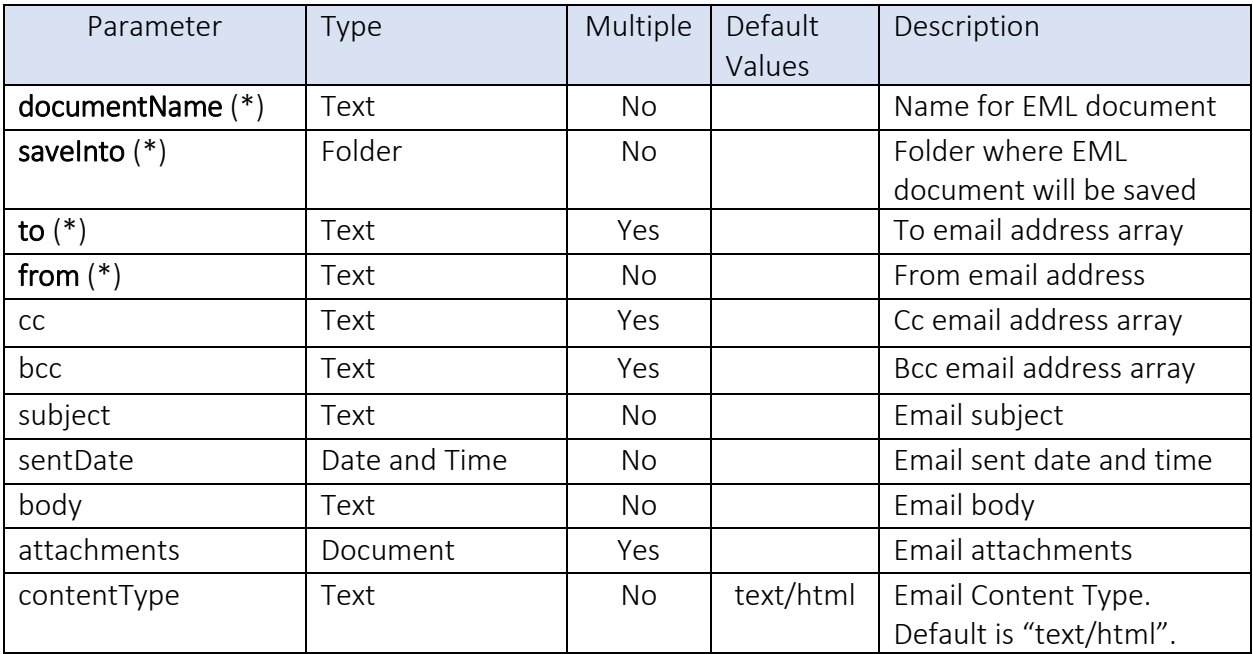

#### Output -

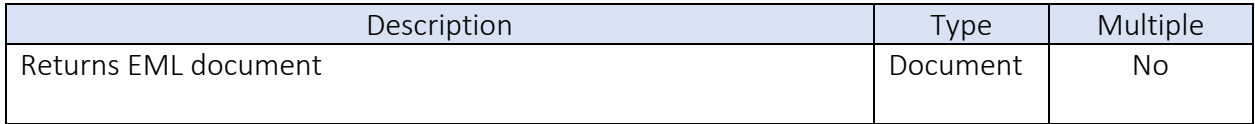

## 2. ReadEmlFile

Function takes below mentioned input parameters and read the EML document. As output, is JSON String containing all the details about EML document.

### Inputs -

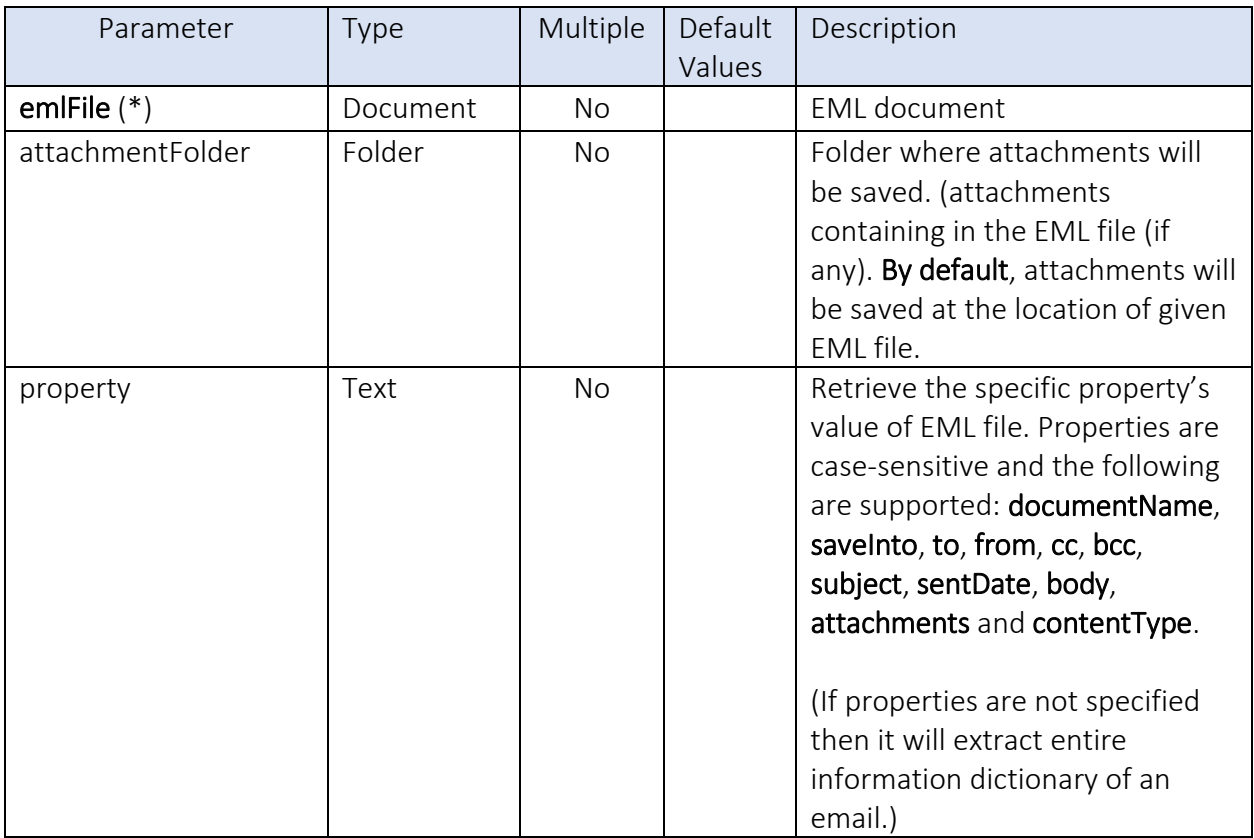

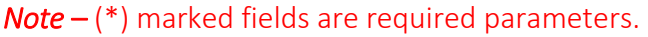

# Output -

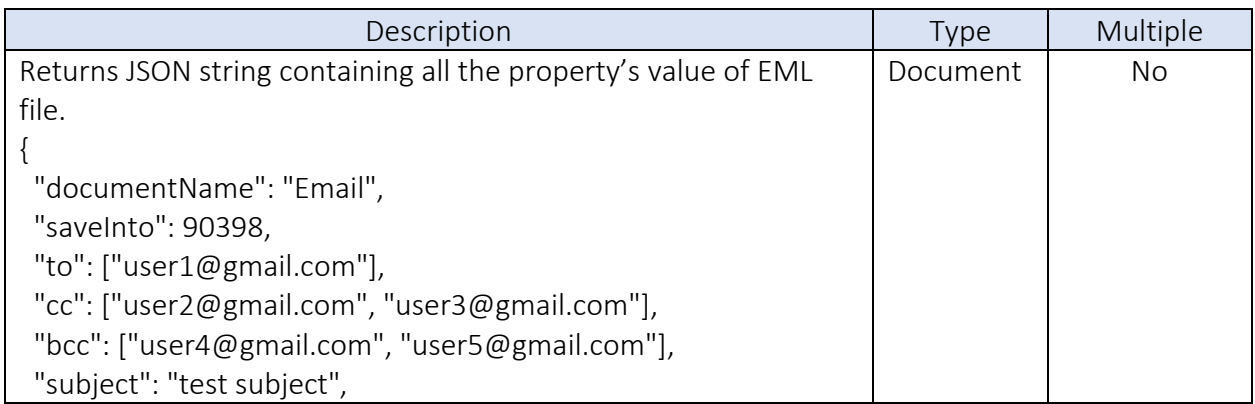

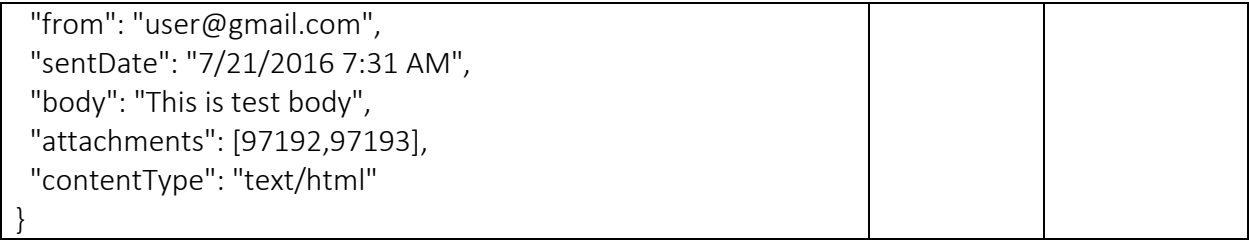

### Examples –

1) If we do not pass the property parameter and then it returns value of all the properties of EML file.

### fn!reademlfile (

fn!todocument(1111), fn!tofolder(2222)

### ) Output: {

```
 "documentName": "Email",
  "saveInto": 90398,
  "to": ["user1@gmail.com"],
 "cc": ["user2@gmail.com", "user3@gmail.com"],
 "bcc": ["user4@gmail.com", "user5@gmail.com"],
  "subject": "test subject",
  "from": "user@gmail.com",
 "sentDate": "7/21/2016 7:31 AM",
  "body": "This is test body",
  "attachments": [97192,97193],
  "contentType": "text/html"
}
```
2) If we pass the property parameter, then only specific property's value of EML file is returned.

### fn!reademlfile (

```
fn!todocument(1111),
fn!tofolder(2222),
"documentName"
\lambda
```

```
Output: {
  "documentName": "Email"}
```
# SMART SERVICES

#### 1. Create Eml File

Here, below mentioned parameters are taken as input and EML document is created. EML document id is the output.

### Inputs -

### *Note* – (\*) marked fields are required parameters.

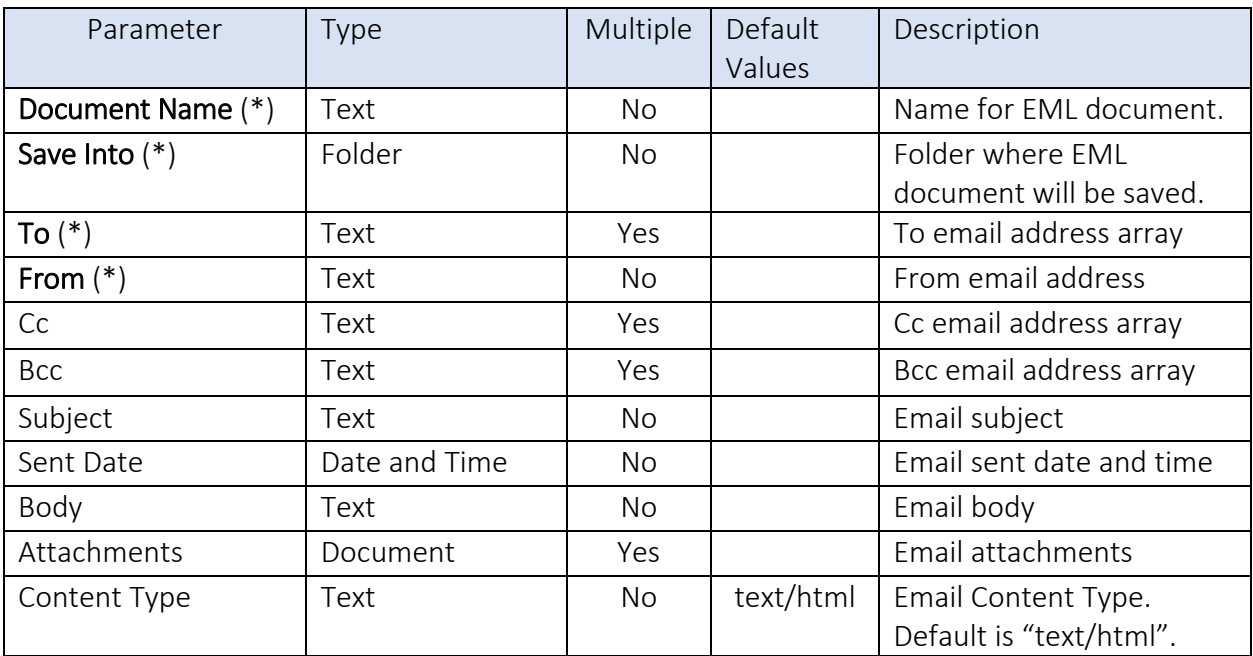

### Output -

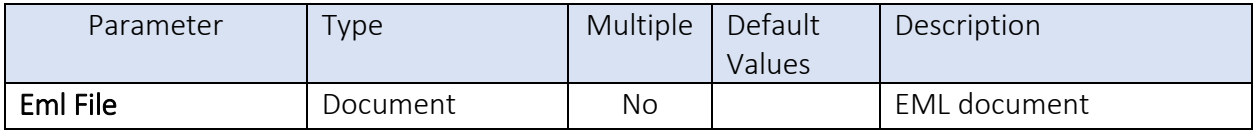

## 2. Read Eml File

Mentioned parameters is input and it will create EML document. All properties of EML document is the output.

### Inputs -

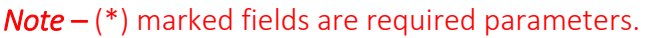

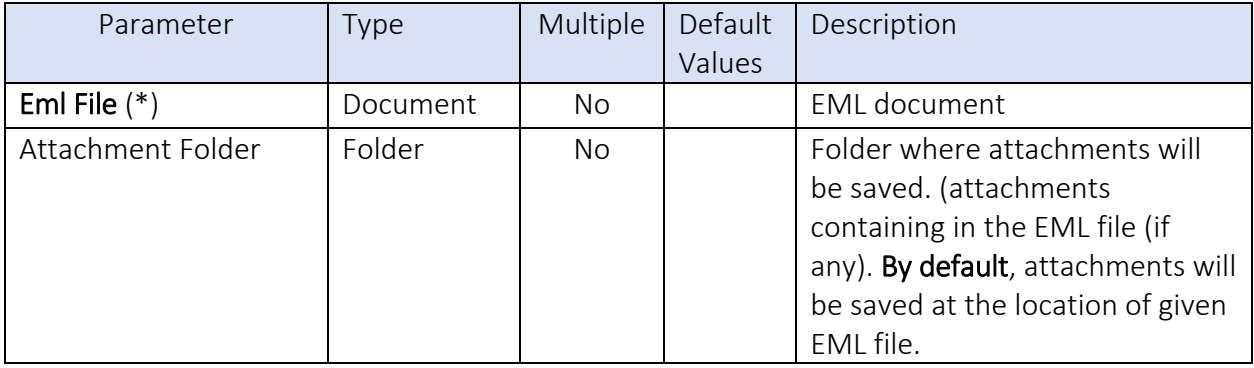

### Outputs –

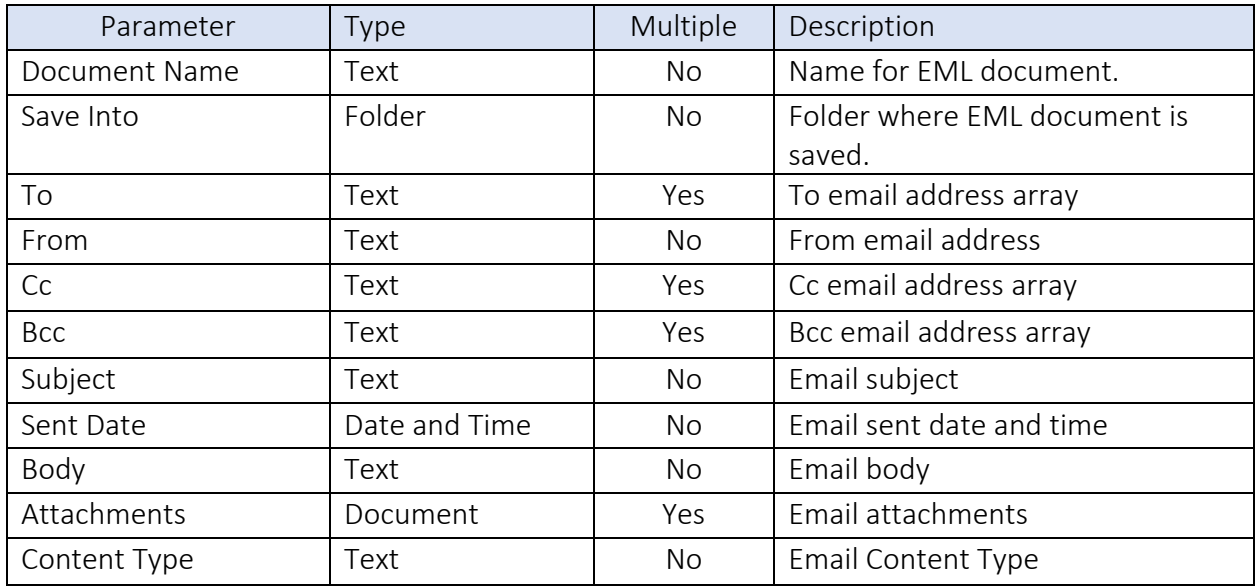